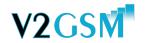

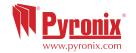

To enter the user menu enter the user code: 1 2 3 4 (default code) '[600] CALL TELEPHONE NUMBER' will be displayed indicating that the user menu has been entered.

- Enter [800]: Play/Record Alarm Voice Messages
   You can add a voice message for each input you are using.
- Enter [820]: Play/Record Common Message

  The common message you would like to be played with each message.
- Enter [830]: Write SMS Alarm Messages
- Enter [900]: Program The Telephone Numbers
- Enter [930]: Message Type and Select
  [0] for Voice [1] Voice + Common [2] SMS
- Enter [999]: Exit the User Menu

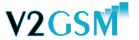

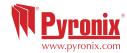

To enter the engineer menu enter the engineer code: 9 9 9 9 (default code) '[100] PLAY/REC VOICE SYSTEMS MESSAGES' will be displayed indicating that the engineer menu has been entered.

# - Enter [200]: Telephone Number Input Allocation

This option will allocate the inputs to phone numbers that were programmed in the user menu function [900].

# - Enter [350]: Auto Learn Input Status 1-6

The V2 GSM will learn automatically the status of the PGMs.

# - Enter [580]: Enable Abort Input #6

This option enables the ability to abort a call (useful for false alarms)

# - Enter [581]: Enable Status Input #5

This option enables the ability to obtain the control panel status

# - Enter [608]: Sim Telephone Number

This adds the phone number of the SIM card that is used and will automactially set the time according to the GSM network.

# - Enter [612]: Forward Low Credit SMS

This is when the SIM card network sends a warning call of low credit to the chosen telephone number (1-9).

- Enter [999]: Exit the Engineer menu

RINS1379-3

RINS1379-3

# V2GSM

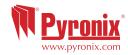

To enter the engineer menu enter the engineer code: 9 9 9 (default code) '[100] PLAY/REC VOICE SYSTEMS MESSAGES' will be displayed indicating that the engineer menu has been entered.

## - Enter [200]: Telephone Number Input Allocation

This option will allocate the inputs to phone numbers that were programmed in the user menu function [900].

# - Enter [350]: Auto Learn Input Status 1-6

The V2 GSM will learn automatically the status of the PGMs.

## - Enter [580]: Enable Abort Input #6

This option enables the ability to abort a call (useful for false alarms)

# - Enter [581]: Enable Status Input #5

This option enables the ability to obtain the control panel status

## - Enter [608]: Sim Telephone Number

This adds the phone number of the SIM card that is used and will automactially set the time according to the GSM network.

## - Enter [612]: Forward Low Credit SMS

This is when the SIM card network sends a warning call of low credit to the chosen telephone number (1-9).

- Enter [999]: Exit the Engineer menu

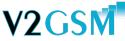

Engineer

1

Guide

Set up

Quick (

Engineer

1

Guide

Set up

Quick

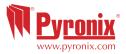

To enter the engineer menu enter the engineer code: 9 9 9 9 (default code) '[100] PLAY/REC VOICE SYSTEMS MESSAGES' will be displayed indicating that the engineer menu has been entered.

# - Enter [200]: Telephone Number Input Allocation

This option will allocate the inputs to phone numbers that were programmed in the user menu function [900].

## - Enter [350]: Auto Learn Input Status 1-6

The V2 GSM will learn automatically the status of the PGMs.

# - Enter [580]: Enable Abort Input #6

This option enables the ability to abort a call (useful for false alarms)

## - Enter [581]: Enable Status Input #5

This option enables the ability to obtain the control panel status

# - Enter [608]: Sim Telephone Number

This adds the phone number of the SIM card that is used and will automactially set the time according to the GSM network.

# - Enter [612]: Forward Low Credit SMS

This is when the SIM card network sends a warning call of low credit to the chosen telephone number (1-9).

- Enter [999]: Exit the Engineer menu

RINS1379-3

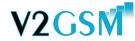

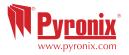

To enter the engineer menu enter the engineer code: 9 9 9 9 (default code) '[100] PLAY/REC VOICE SYSTEMS MESSAGES' will be displayed indicating that the engineer menu has been entered.

## - Enter [200]: Telephone Number Input Allocation

This option will allocate the inputs to phone numbers that were programmed in the user menu function [900].

# - Enter [350]: Auto Learn Input Status 1-6

The V2 GSM will learn automatically the status of the PGMs.

## - Enter [580]: Enable Abort Input #6

This option enables the ability to abort a call (useful for false alarms)

# - Enter [581]: Enable Status Input #5

This option enables the ability to obtain the control panel status

## - Enter [608]: Sim Telephone Number

This adds the phone number of the SIM card that is used and will automactially set the time according to the GSM network.

# - Enter [612]: Forward Low Credit SMS

This is when the SIM card network sends a warning call of low credit to the chosen telephone number (1-9).

- Enter [999]: Exit the Engineer menu